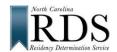

## North Carolina Residency Determination Service (RDS) High School Students

A. WHY RDS:

QUALIFY FOR In-state TUITION at NC public colleges and universities

BE ELIGIBLE FOR NC state GRANT consideration at all NC colleges and universities

B. DO RDS FIRST:

BEFORE College Admission Applications

WITH Your parent/legal guardian (in most cases)

FAFSA TOO Make it easy – do FAFSA too -- much of the information is the same

C. GO TO RDS: www.ncresidency.org

STEP 1 LOGIN to RDS using your CFNC User Name and Password

STEP 2 **UPDATE** your Profile (*BE ACCURATE – SSN and Date of Birth are critical*)
STEP 3 **RDS Online Interview** with parent/legal guardian (you need their information)

• social security numbers (or other identifiable number)

• tax return information, vehicle registration, and driver's license

• voter registration and other information about residency in North Carolina

STEP 4 **UPLOAD** documents (RDS tells you if you need documents – not everyone does)

D. REMEMBER:

BE ACCURATE Mistakes cause BIG problems

FINISH RDS Online Interview cancelled, if NOT complete in 25 days

DON'T GUESS RDS checks your answers with NC State Agencies

Guessing = NON-resident

SUBMIT DOCS RDS shows if you need documents and which ones – not everyone does

**UPLOAD** or send to RDS

NOT done without required documents (you have 25 days)

E. RDS STATUS SCREEN – when you finish, you see:

YOUR RCN Residency Certification Number (unique identifier never changes)
CLASSIFICATION "Resident" or "Non-Resident" AND "In-State" or "Out-of-State" tuition

DOCUMENTS 20% of students required to submit documents

RDS shows if you need documents and which ones - NOT everyone does

NOT done without required documents (you have 25 days)

F. DON'T AGREE with your determination?

**Review your status** at RDS. Login at <a href="https://www.NCresidency.org">www.NCresidency.org</a> **RECONSIDERATION** to correct or enter additional information

APPEAL to provide special information -- you have 10 days to request

Call RDS toll-free: 844-319-3640

G. NEXT -- DO YOUR COLLEGE ADMISSION APPLICATION(S):

Go to CFNC.org APP HUB (RCN prefills on CFNC applications) Go to college website (enter RCN when asked)